# **PREGUNTAS FRECUENTES SOBRE FACTURACIÓN Y TIMBRADO.**

#### **1. ¿Cómo puedo realizar la solicitud de impresión de Timbrado?**

Puede solicitar la impresión de documentos timbrados de dos (2) formas:

**a)** A través de alguna imprenta habilitada, o

**b)** Con su clave de acceso, para lo cual deberá:

Crear los Puntos de expedición si se debe a una primera solicitud en el Sistema de Gestión Tributaria Marangatú.

Luego seleccionar las siguientes opciones / FACTURACIÓN Y TIMBRADO/ SOLICITUDES / PREIMPRESOS / AUTORIZACIÓN Y TIMBRADO.

Al abrir esta última opción, aparecerá en la pantalla sus datos declarados en el RUC. Asimismo, podrá visualizar los puntos de expedición creados en el paso anterior.

Indicar la cantidad en los tipos de documentos que desea imprimir para cada establecimiento y punto de expedición. Para visualizar los otros documentos disponibles se debe desplazar las columnas con los botones habilitados.

- Luego haga click en /SELECCIONAR IMPRENTA/.
- Oprima Consultar y le desplegará la lista de las imprentas habilitadas y seleccionar la fila correspondiente a la gráfica deseada.
- Dar click en /Vista Preliminar/.
- Confirmados los datos, /Aceptar/ y reconfirmar su solicitud.

A partir de dicha generación el Estado del documento se encontrará APROBADO.

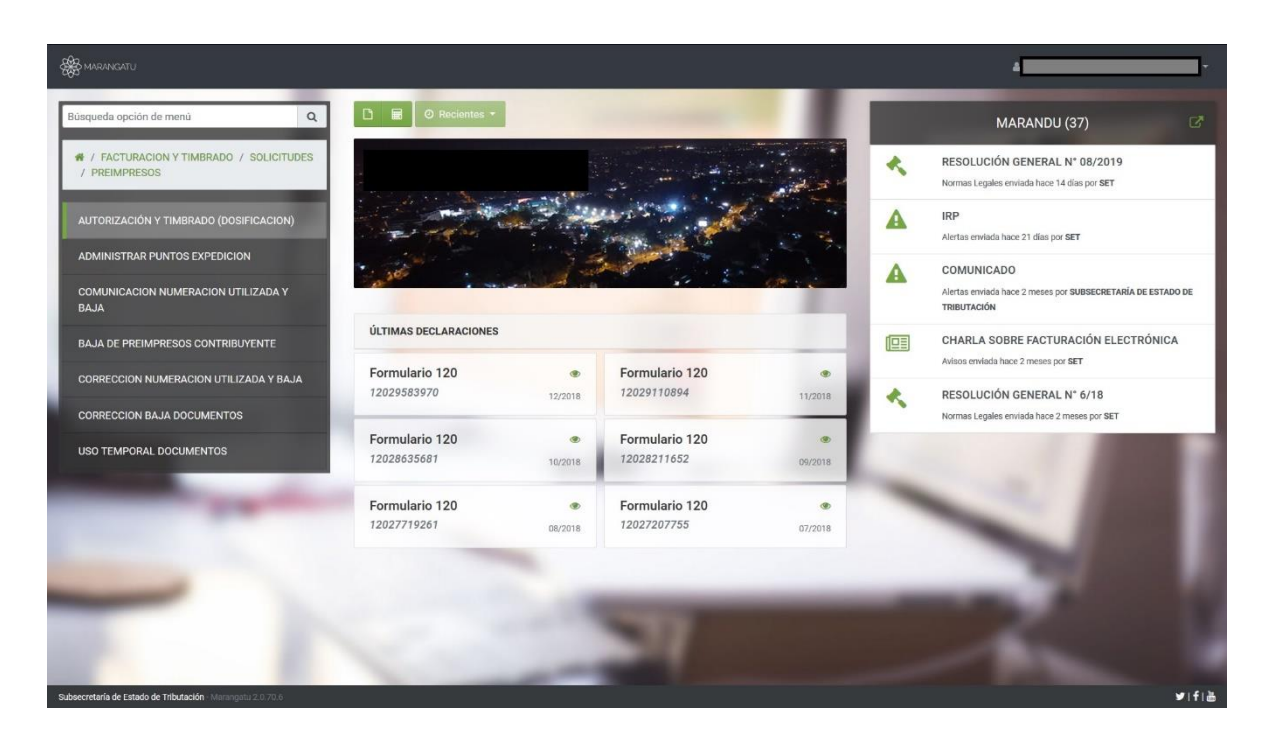

**Ante cualquier consulta sobre este procedimiento, se encuentran disponibles en la página Web de la SET** <https://www.set.gov.py/portal/PARAGUAY-SET/Home> **los Manuales de Facturación y Timbrado.**

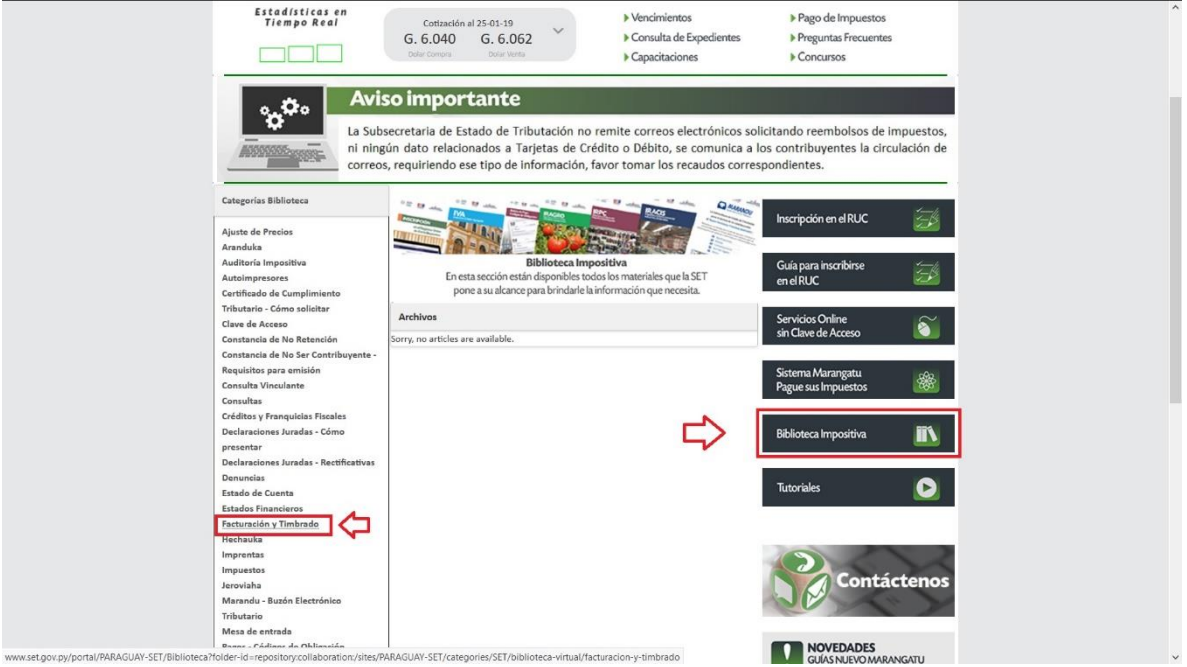

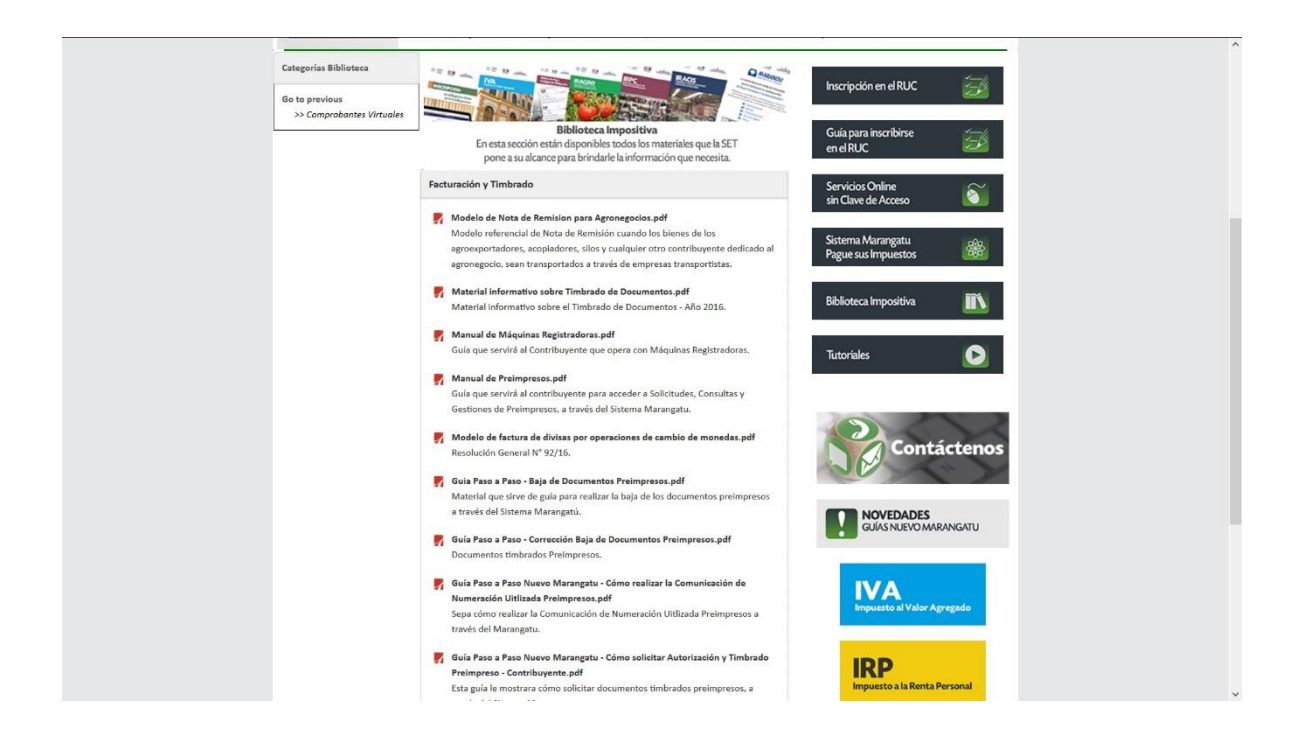

## **3- Los contribuyentes del IRE, ¿Pueden utilizar autofactura para la compra de bienes y/o servicios?**

Para la aplicación de los Regímenes Especiales dispuestos en los artículos 93, 94 y 95 de la Ley N°6380/19, se tendrá en cuenta lo siguientes:

- **1)** Las adquisiciones serán documentadas a través de la autofactura emitidas por el agente de retención.
- **2)** El agente de retención deberá expedir el comprobante de retención y aprobar la liquidación proforma preparada por la Administración Tributaria a partir de los comprobantes de retención virtual efectuados en el mes anterior, en los plazos, formas y condiciones que ésta lo establezca.
- **3)** El pago del Impuesto constituirá pago único y definitivo, en nombre del sujeto retenido.
- **4)** Quedan excluidos los proveedores de bienes y servicios que se encuentren inscriptos en el RUC como empresas unipersonales y los que tengan habilitados locales de venta al público.

**4. En caso de imprimir un reporte de Estado de Cuenta y en el mismo no registre ninguna deuda fiscal, ¿Cuál sería el motivo que impide timbrar documentos o solicitar Certificado de Cumplimiento Tributario?.**

Dicha situación podría ocurrir por los siguientes motivos:

Dependiendo del caso, el RUC podría encontrarse en Estado Bloqueado, Cancelado o con Suspensión Temporal.

Que el contribuyente haya regularizado las deudas reclamadas por el fisco, sin embargo para timbrar documentos y solicitar Certificado de Cumplimiento Tributario se deben aguardar 24 (veinticuatro) horas luego de dicha actualización.

## **5. El documento timbrado emitido por un supermercado es una especie de ticket pero ellos manifiestan que son Autoimpresores y emiten Facturas. ¿Por qué este supermercado no puede emitir Factura conforme al modelo establecido en la Resolución Nº 1382/05?**

Generalmente, los supermercados emiten Facturas y no Ticket ya que estos últimos (los tickets) son emitidos a través de "máquinas registradoras", cuyas características y requisitos son diferentes. En ese sentido es importante resaltar que algunos contribuyentes cuentan con programas informáticos (software) que les permite generar o imprimir sus propios comprobantes legales, para lo cual se encuentran inscriptos en el RUC como tales, éstos últimos son los llamados "Autoimpresores". Por otro lado, los formatos de documentos expuestos en la Resolución  $N^{\circ}$  1382/05 constituyen diseños con carácter referencial, debiendo observarse los ejemplos en ellos contenidos para su uso y llenado correspondiente.

Las Facturas emitidas por los Autoimpresores (Ej: supermercados) deben reunir todas las condiciones establecidas en el Artículo 19 del Decreto Nº 6539, con la redacción dada por los

Decretos Nº 8345/06 y 10797/13, con excepción de los datos de la imprenta.

## **6. ¿Cuál es el procedimiento para comunicar la numeración utilizada de los comprobantes timbrados?**

Puede comunicar la numeración de los comprobantes utilizados a través de su Clave de Acceso:

- Seleccionar /FACTURACIÓN Y TIMBRADO/, /SOLICITUDES/, se elige la opción según sea el caso: /PREIMPRESOS/, /COMUNICACIÓN NUMERACIÓN UTILIZADA Y BAJA/. Al abrir aparecerán en la pantalla sus datos declarados en el RUC. Luego ingresar el /Número Timbrado/ que desea comunicar.
- Luego haga click en el /MOTIVO DE COMUNICACIÓN NUMERACIÓN Y BAJA DE DOCUMENTOS/, y de la lista desplegable, seleccione el motivo por el cual va a realizar la comunicación.
- Aparecerá grupos de cuatro tipos de documentos, para visualizar las demás debe desplazar las columnas con los botones habilitados y cargar la última numeración utilizada.
- Haga click en /Vista Preliminar/.

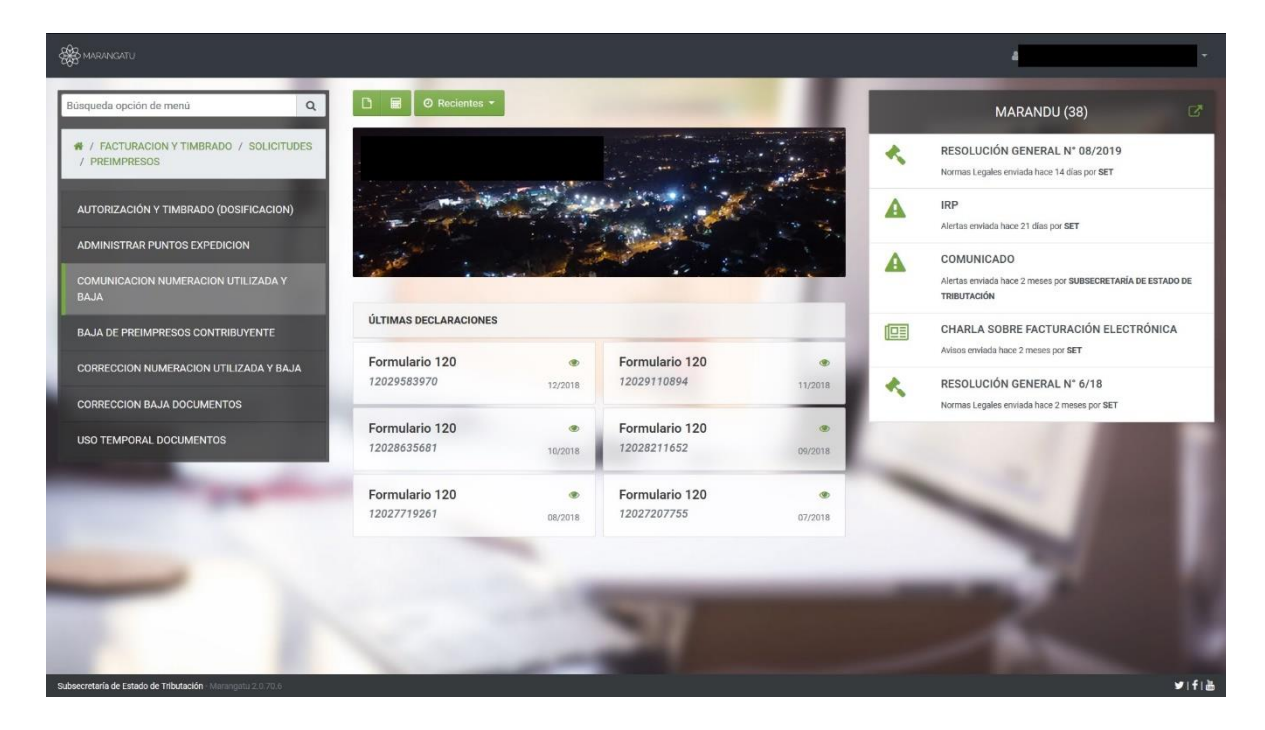

Una vez confirmado los datos, haga click en /ACEPTAR/.

### **7. ¿En qué casos utilizo la opción Baja de Preimpresos Contribuyente, que se encuentra en el Módulo de Facturación y Timbrado?**

La opción Baja de Preimpresos Contribuyente debe utilizar en caso de /ROBO O EXTRAVÍO/, /DETERIORO/; o /ERROR DE IMPRESIÓN/.

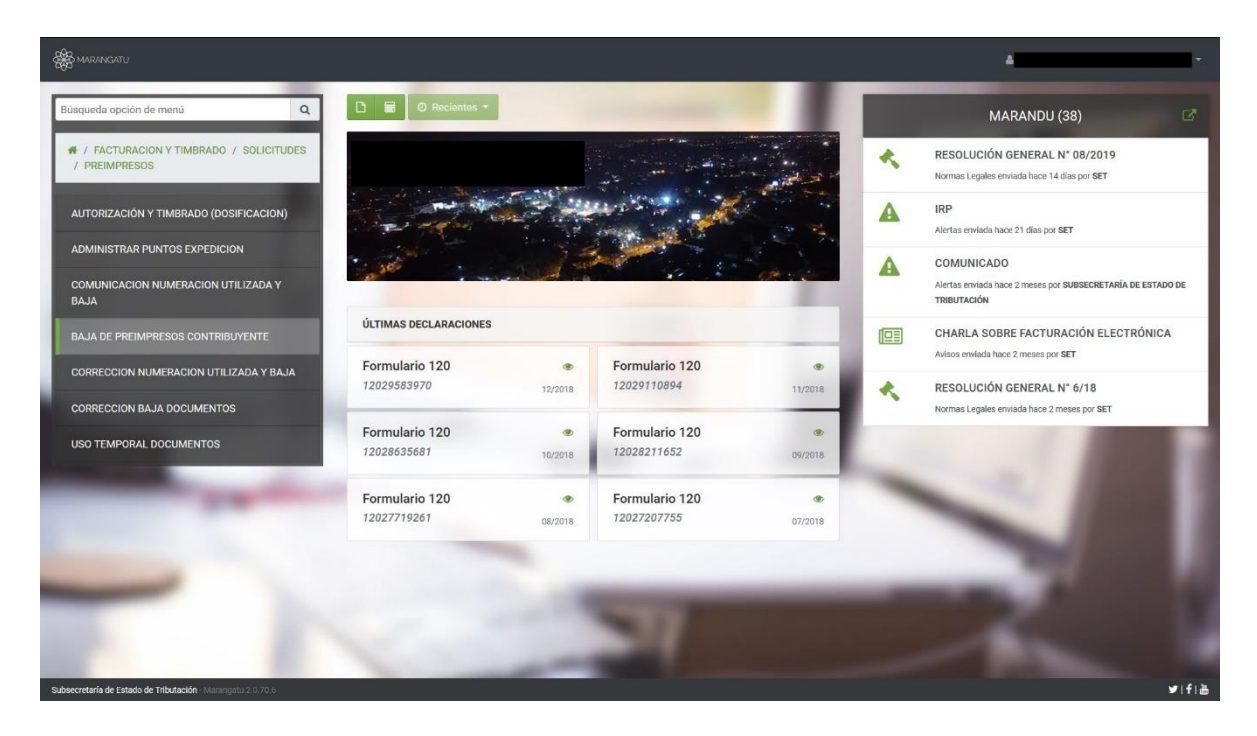

## **8. ¿Qué son las Autofacturas?**

Son documentos expedidos por los contribuyentes en su calidad de adquirentes de bienes o de servicios de personas físicas que no estén obligadas a inscribirse como contribuyentes de algún impuesto administrado por la SET y por consiguiente no emiten documentos timbrados, y su uso estará sujeto a las disposiciones que regulan en cada caso los impuestos vigentes en el país así como a los requisitos establecidos por las reglamentaciones que regulan dicha materia.

#### **9. ¿Qué gastos puedo respaldar con las Autofacturas?**

Se pueden emitir Autofacturas para respaldar compras de bienes o prestación de personas físicas que no estén obligadas a inscribirse como contribuyentes de algún impuesto administrado por la SET, y por lo tanto estas últimas no estén obligadas a emitir comprobantes de ventas para respaldar sus ingresos.

#### **11. ¿Cómo creo los establecimientos para solicitar mis comprobantes?**

La actualización de los establecimientos se realiza con la clave de acceso al sistema Marangatu.

Y los puntos de expedición se pueden crear con su clave de acceso, a través del Sistema de Gestión Tributaria Marangatu, seleccionando la opción

/*FACTURACIÓN Y TIMBRADO/, /SOLICITUDES/,/PREIMPRESOS/, /ADMINISTRAR PUNTOS DE EXPEDICIÓN/*. Al abrir esta última, aparecerán en la pantalla los datos declarados en el RUC.

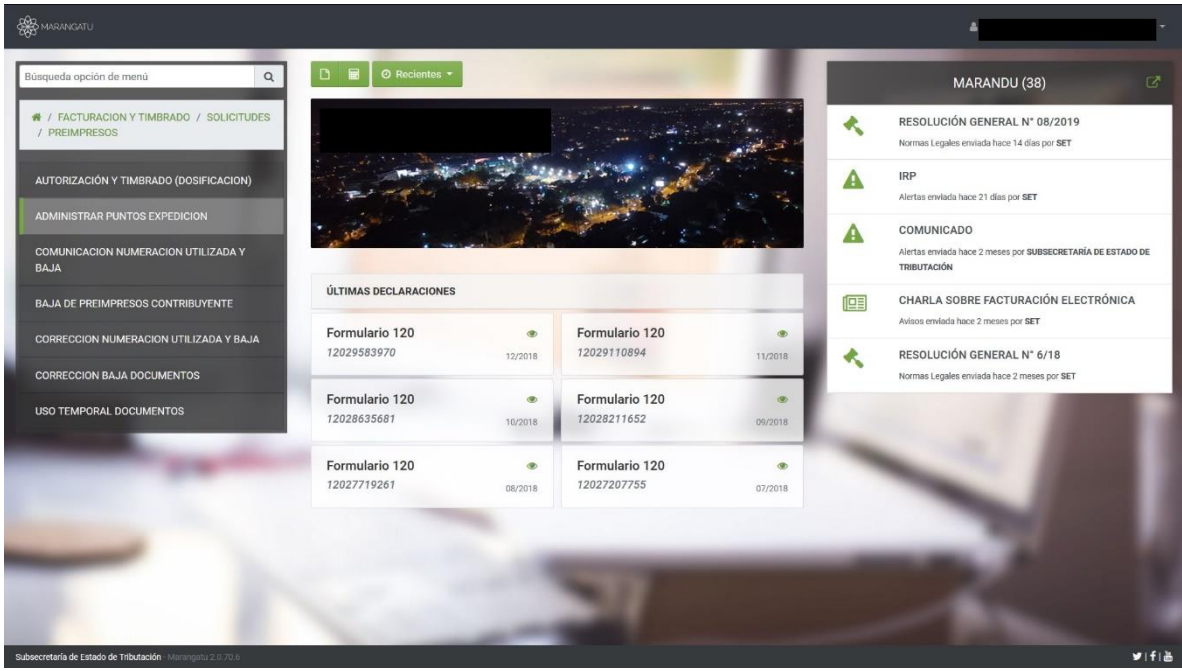

Al presionar el botón /Seleccionar Establecimientos/ se desplegará la lista de los establecimientos registrados en la base de datos de su RUC. Seleccione para cual/les desea asignar los puntos de expedición. Debe marcar la casilla de la columna denominada "Seleccionado" correspondiente al establecimiento deseado, presione el botón /Agregar Establecimientos/. Seguidamente se debe crear los puntos de expedición y para ello deberá presionar el establecimiento seleccionado en la columna de código, ubicado en el margen izquierdo.

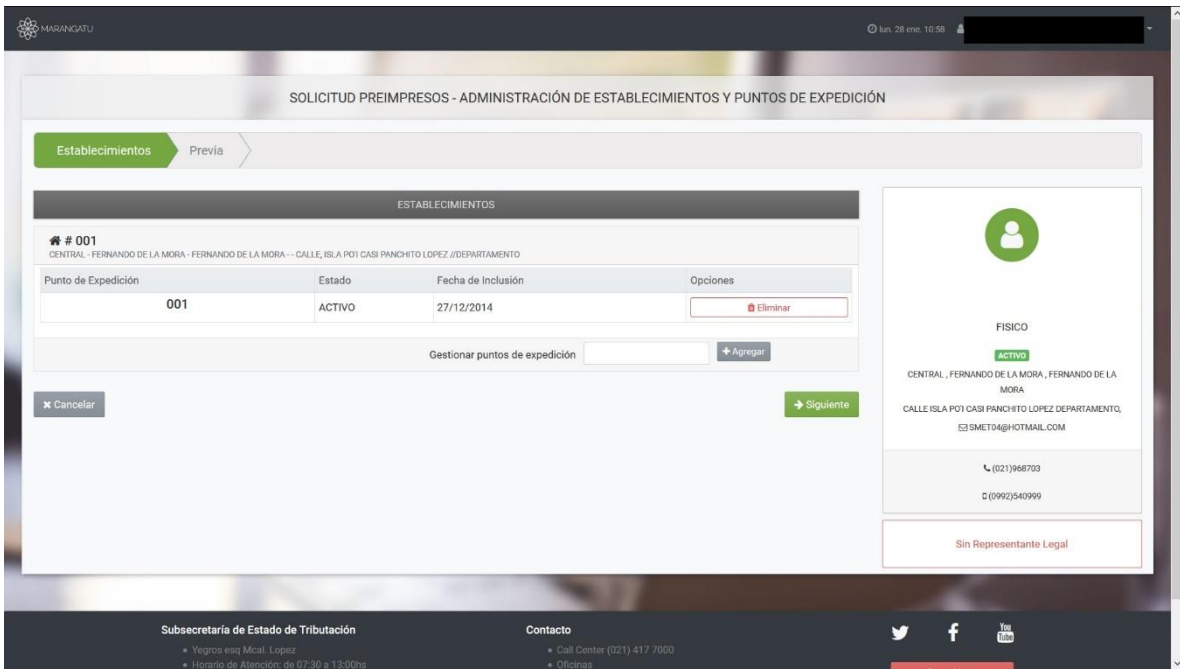

Se ingresa la cantidad de puntos de expedición que se desea crear. Luego crear PUNTOS DE EXPEDICIÓN, podrá visualizar el punto de expedición que creo en el paso anterior. Para incluir, haga clic en GUARDAR.

Presione el botón de /Vista Preliminar/ y /Aceptar/.

Obs: Luego de solicitar la cantidad de punto/s de expedición, el sistema muestra los nuevos puntos de expedición solicitados para su creación, tenga cuidado en no presionar el botón de eliminación, ya que esta acción eliminaría definitivamente el punto de expedición al confirmar el proceso del documento.

Solo, y luego de su creación, se puede DESACTIVAR o ACTIVAR los puntos de expedición.

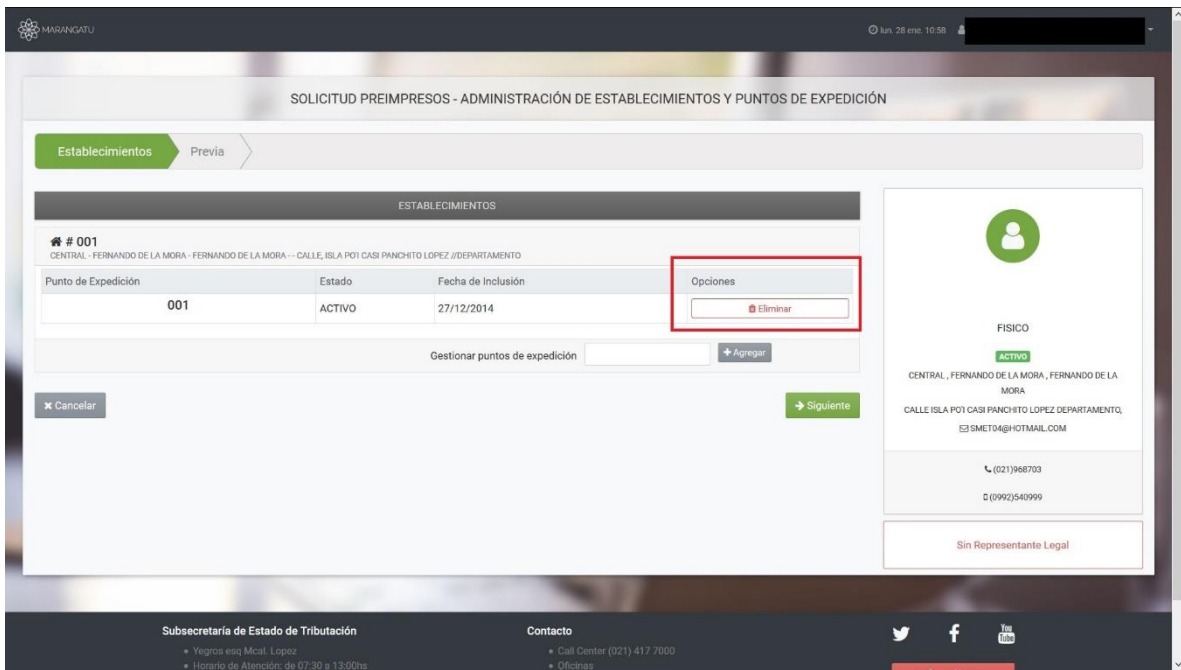

## **12. ¿Cuándo puedo utilizar las Notas de Remisión?**

El uso de Notas de Remisión es obligatorio para respaldar el traslado de mercaderías o bienes dentro del territorio nacional, como por ejemplo: El traslado de mercaderías o de bienes para venta, transformación, reparación, exhibición, traslado a otro establecimiento del propio contribuyente, ventas itinerantes, etc.

Los Comprobantes de Venta, también pueden respaldar el traslado de mercaderías cuando contengan los datos adicionales correspondientes a la Nota de Remisión, como por ejemplo: punto de partida, punto de llegada, fechas de inicio y término del traslado, datos de identificación del transportista, del vehículo de transporte y del conductor, etc., conforme a lo establecido en el Decreto Nº 8345/06.

#### **13. ¿Qué requisitos tengo que tener en cuenta para ser autoimpresor?**

Los requisitos son:

- a) Estar al día con las obligaciones tributarias.
- b) Declarar la información detallada sobre el software que será utilizado.
- c) Que el software utilizado cuente con mecanismos de seguridad y controles de auditoría.

d) Que el sistema de facturación (software) esté integrado al sistema de contabilidad declarado conforme a la Resolución Nº 412/04 o al menos a uno de los siguientes sistemas: inventarios, créditos y cobranza, caja y bancos.

#### **14. ¿Qué es el Timbrado de Documentos?**

Es la autorización otorgada por la SET a los contribuyentes, para la impresión y expedición de documentos tributarios, siempre que cumplan con sus obligaciones tributarias. Esta autorización consiste en una clave numérica generada automáticamente por el sistema electrónico de la SET cada vez que el contribuyente requiera imprimir Comprobantes de Venta, Documentos Complementarios, Comprobantes de Retención y Notas de Remisión.

## **15. ¿Qué documentos deberán ser timbrados por la Administración?**

Deberán ser timbrados los siguientes documentos que serán utilizados a fin de sustentar hechos económicos que tendrán efectos impositivos:

- Comprobantes de Venta: Facturas, Boletas de Venta, Autofacturas, Tickets emitidos por máquinas registradoras, Entradas a Espectáculos Públicos, Boletos de Transporte Público de Personas, Boletos de Lotería, Sorteos, Apuestas y demás Juegos de Azar.
- Documentos Complementarios: Notas de Crédito y Notas de Débito que sirven para complementan o modifican a los comprobantes de venta.
- Notas de Remisión: Para el traslado de mercaderías, y
- Comprobantes de Retención: Para realizar la retención de impuestos.

Los Recibos de Dinero, Notas de Presupuesto u otros que requieran los contribuyentes para documentar sus operaciones; los Documentos expedidos por el Sector Público para dar constancia de sus ingresos no requieren ser timbrados, salvo que la propia Administración disponga lo contrario mediante Resolución de carácter general.

## **16. ¿Cuál es la vigencia que tendrán los documentos timbrados?**

Los documentos timbrados tendrán validez hasta la fecha de vencimiento que conste en los mismos, conforme al siguiente detalle:

Por imprentas habilitadas:

- 12 meses: Si el contribuyente se encuentra al día con todas las obligaciones tributarias exigidas por el Fisco.
- 3 meses: Si el contribuyente no está al día en sus obligaciones fiscales y se lo otorgará excepcionalmente y por única vez.

Por Autoimpresores y usuarios de máquinas registradoras:

- 12 meses: Si el contribuyente se encuentra al día con todas las obligaciones tributarias exigidas por el Fisco.
- 0 mes: Si el contribuyente no está al día con sus obligaciones, o si el RUC esté bloqueado, suspendido o cancelado.

#### **17. ¿Cómo se numeran los comprobantes?**

La numeración de los documentos se realiza de la siguiente forma:

- Consta de 13 dígitos: Ej.: 001-002-0000001
- Los tres primeros (001) corresponden al código del establecimiento declarado en el RUC. Por ejemplo a la matriz le corresponderá el establecimiento 001, para la Sucursal Nº 1 le corresponderá 002 y así sucesivamente.
- Los siguientes tres dígitos (001) corresponderán al punto de expedición del establecimiento habilitado por el contribuyente, pudiendo ser 002, 003 según las necesidades operativas y de control del contribuyente (cantidad de cajas, tipo de actividad económica, según modalidad de venta: contado o crédito, ventas móviles para vendedores ambulantes, entre otros).
- Los últimos siete dígitos (0000001) serán asignados en forma secuencial por la SET.

#### **18. ¿Cuándo se debe comunicar el uso temporal de documentos timbrados?**

Los contribuyentes deberán comunicar el uso temporal de documentos timbrados, cuando requieran seguir utilizando los documentos timbrados preimpresos que tienen en existencia, en los siguientes casos:

**1)** En el caso de documentos con formatos preimpresos, cuando modifiquen los datos que se indican a continuación, siempre que hayan sido declarados en el RUC, previamente:

a) Actividad Económica.

b) Dirección del domicilio principal o del establecimiento donde se ubica el punto de expedición o teléfono.

c) Nombre o Razón Social, en el caso de personas físicas o jurídicas. Tratándose de condominios deberán comunicar el uso temporal de documentos cuando se realice un cambio del representante legal.

**2)** Cuando requieran utilizar los documentos timbrados en puntos de expedición ubicados en un lugar diferente a la dirección consignada en éstos con motivo de su participación en eventos temporales como ferias o exposiciones.

La comunicación de uso temporal de documentos se presentará por Internet en el Sistema Marangatu o en forma personal en cualquiera de las Plataformas de Atención de Contribuyentes (PAC) instaladas en la Subsecretaría de Estado de Tributación.

## **19. ¿En qué momento emito una Nota de Crédito?**

Según el Decreto N° 312/18 Art.4 la Nota de Crédito es documento emitido por el enajenante del bien o servicio por devoluciones y/o descuentos y solo podrán utilizarse para las transacciones realizadas dentro del país.

### **20.¿Necesito expedir Nota de Remisión por el traslado de Mercaderías destinadas a la Exportación?**

El traslado de las mercaderías destinadas a la exportación dentro del territorio nacional y hasta los recintos aduaneros, se efectuará con la respectiva Nota de Remisión.

#### **21.¿Cuál es el navegador más compatible con el Sistema de Gestión Tributaria Marangatu?**

La Subsecretaria de Estado de Tributación ha realizado exhaustivas pruebas en Mozilla Firefox Versión 2.0 o superior, por lo cual recomendamos su utilización. Este navegador esta dentro de la línea de software denominado OPEN SOURCE.

Ciertos procesos, submenús o ventanas emergentes no son bien expuestos con otros navegadores como Internet Explorer o Google Chrome, por lo que se recomienda la no utilización de estos navegadores para la realización de algún proceso o generación de documentos en el Sistema de Gestión Tributaria Marangatu.

#### **22. El Sistema de Gestión Tributaria Marangatu no me despliega el documento o no me carga la ventana para ingresar los datos, ¿Por qué?**

El navegador Mozilla Firefox viene configurado por defecto la opción de "Bloquear ventanas emergentes" para seguridad del usuario, razón por la cual, si Usted acaba de instalar este navegador, o por primera vez lo está utilizando para ingresar a la página de la SET o al Sistema Marangatú, debe "Permitir las ventanas emergentes para este sitio" cuando el navegador se lo pregunte, o caso contrario, debe ir a Herramientas/Opciones/Contenido/bloquear ventanas emergentes y desmarcar esta opción.

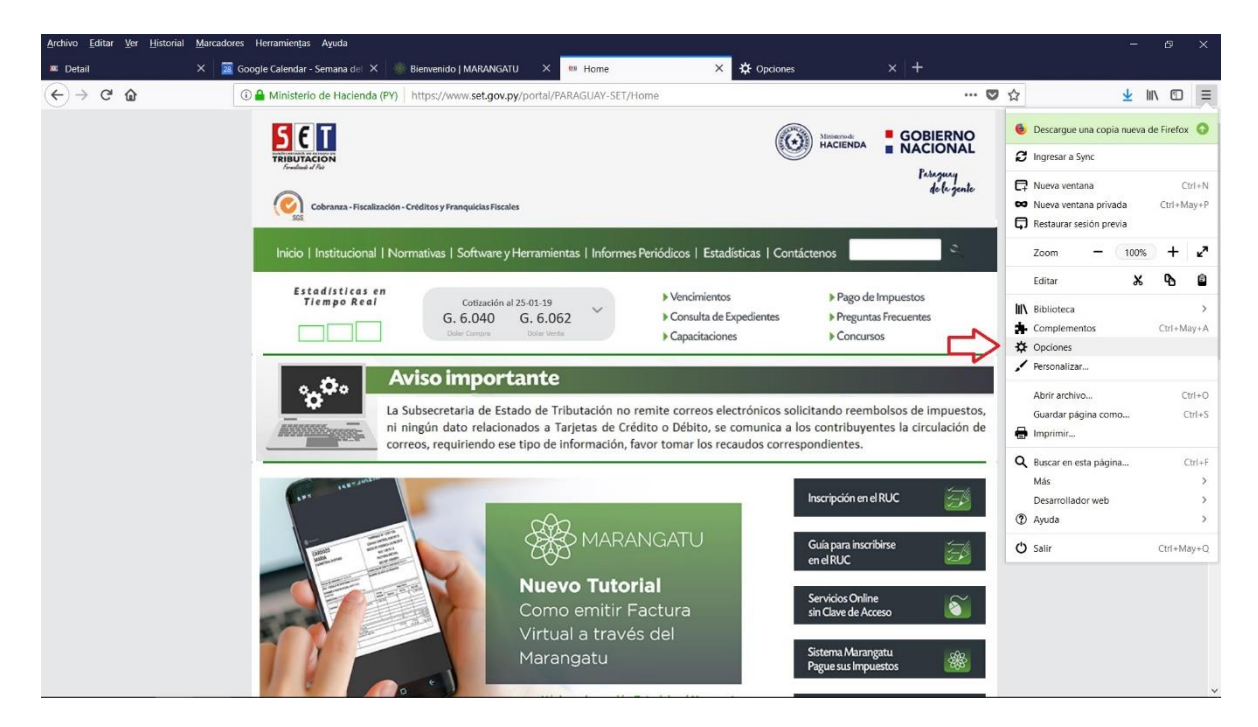

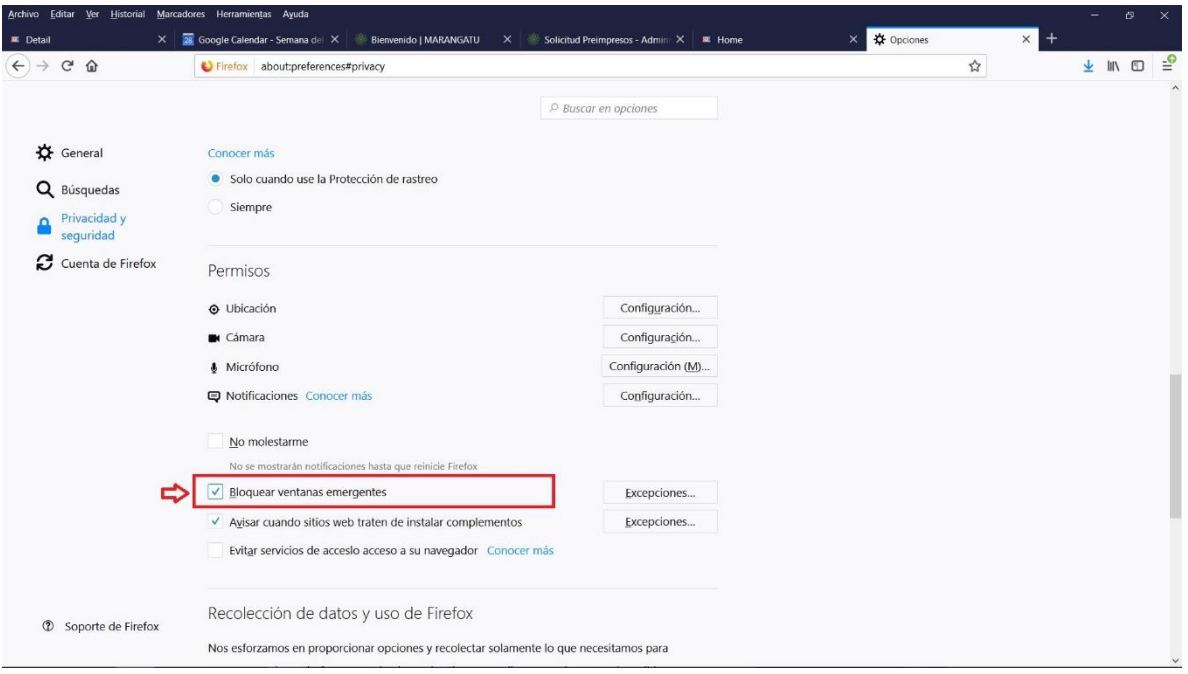

#### **23. ¿Debería o no comunicar la utilización total de los documentos timbrados?**

Sí, debe comunicar la utilización de los documentos timbrados, a través del formulario Nº 352-03

COMUNICACIÓN NUMERACIÓN UTILIZADA, por ejemplo: A la fecha de vencimiento del timbrado, un contribuyente que solicitó en su oportunidad 100 números de facturas solo utilizó hasta el 70, dicha numeración se encuentra incluida en dos talonarios (Del 1 al 50 y 51 al 100), por lo tanto, debe comunicar que utilizó hasta el número 70, y el sistema en forma automática dará de baja del 71 al 100.

Por consiguiente, la próxima numeración que solicite, será autorizada a partir del 101. Por otra parte, en caso que se haya utilizado todo, entonces deberá comunicar que utilizó hasta el Nº 100.